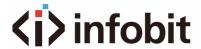

## **ISHARE MC**

# **USB C Wireless Casting Dongle**

Datasheet V1.0

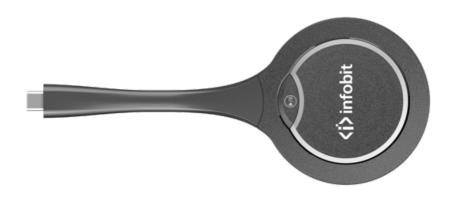

#### A. INTRODUCTION

The iShare MC is a Type-C screen transmitter wireless dongle. It supports sharing contents from screen sources (e.g., laptop) to a display device wirelessly through our iCam VB80. It supports transmitting up to 1080P video signal with audio.

It also supports plug and play, and fully compatible with most operation systems, like Windows 7/10, macOS, Android OS.

### **B. FEATURES**

- Support up to 1080P@30Hz video wirelessly transmitting with low latency.
- Plug and play, no installation and no driver are needed.
- Quick and simple, just press the button to transmit video, audio and touch signal.
- Support 2.4G&5G frequency band.
- Low power consumption and transmitting an enough distance to meet requirements in meeting room scenario.
- Compatible with main-stream OS, like Windows 7/10, Android OS, and macOS.

#### C. PACKAGE CONTENTS

1 x USB Dongle

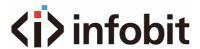

## **D. SPECIFICATIONS**

| Technical                      |                                    |  |
|--------------------------------|------------------------------------|--|
| Max Resolution                 | 1080P @ 30fps                      |  |
| Terminal Type                  | 1 x Type-C                         |  |
| Frequency                      | 5GHz (default) and 2.4GHz          |  |
| Wireless transmission protocol | IEEE 802.11 a/b/g/n, IEEE 802.11ac |  |
| Authentication protocol        | WPA2-PSK or IEEE 802.1X            |  |

| USB            |                                 |
|----------------|---------------------------------|
| Operate System | Windows 7/10, macOS, Android OS |
| USB Port       | Type-C(DP_Alt mode)             |

| General                  |                                             |  |
|--------------------------|---------------------------------------------|--|
| Operating Temperature    | 0°C to 40°C (32°F to 104°F)                 |  |
| Storage Temperature      | -20°C to 60°C (-4°F to 140°F)               |  |
| Humidity                 | 10% to 90%, non-condensing                  |  |
| ESD Protection           | Human-body Model:                           |  |
|                          | ±8kV (Air-gap discharge)/                   |  |
|                          | ±4kV (Contact discharge)                    |  |
| Input Voltage            | 5V (Power over USB)                         |  |
| Power Consumption (Max)  | 2.14W                                       |  |
| Product size (φ x h x l) | 68.98mm x 16.4mm x 165.19mm/2.72" x 0.65" x |  |
|                          | 6.50"                                       |  |
| Product Weight           | 60g/0.13lb (net weight)                     |  |

# **E. PANEL DESCRIPTION**

INFOBIT AV www.infobitav.com info@infobitav.com

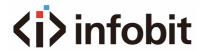

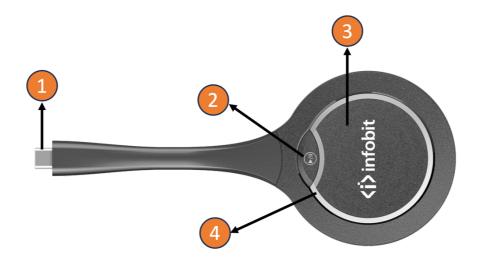

| No.          | Name                                      | Description                                                                                                    |
|--------------|-------------------------------------------|----------------------------------------------------------------------------------------------------|
| 1 USB Type-C | LISP Type C                               | Connect to the iCam VB80 for pairing.                                                                                                    |
|              | Connect with laptop for wireless casting. |                                                                                                    |
| 2            | Freezing Button                           | Press the button to freeze/unfreeze the projected screen (the frame on source device is not affected).  Note: When freezing/unfreezing the projected screen, the audio projected through the Dongle is also paused or continuously playing.                                                                                                    |
| 3            | Projecting Button                         | Short Press: Short press the button to project screen or disconnect projection.  Hold the Button for about 3s: When there are multiple screens (including screen projected through the Dongle) shown on the sink display, hold the button for about 3s, the screen projected through the Dongle will be shown in full screen.                                                                                                    |
| 4            | LED Indicators                            | <ul> <li>Blinking:</li> <li>When connected to the receiver: The Dongle is being pairing up with the receiver.</li> <li>When connected to the computer: The Dongle is preparing and establishing connection with the receiver.</li> <li>Blinking white dimly: The Dongle is projecting screen. Solid on:</li> <li>When connected to the receiver: USB Dongle is paired up with the receiver successfully.</li> <li>When connected to the computer: USB Dongle is connected to the receiver successfully. You can press the button to start for screen projection now.</li> </ul> |

INFOBIT AV www.infobitav.com info@infobitav.com

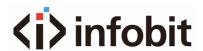